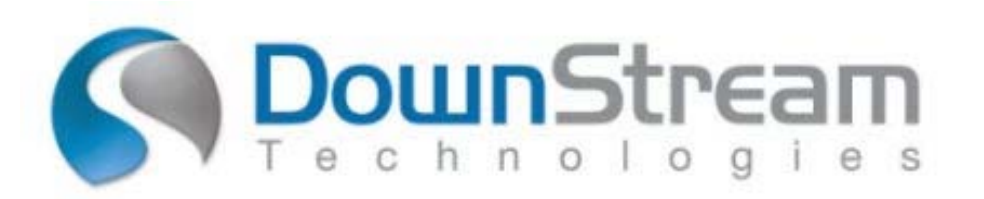

# **Virtual Licensing Support for DownStream Technologies Products**

DownStream Technologies supports Virtual Machine licensing using the FLEXlm tools from Flexera Software. DownStream supports network license servers for virtual machines using unique host ID's and special VM license daemons. DownStream currently supports virtual machine suppliers: **VMware** and **Microsoft**. The Virtual Machine host support includes the following platforms: **VMware ESX, VMware ESXi** and **Microsoft HyperV**. The primary supported HostID type for virtual machines is **UUID** (universally unique identifier). Use the LMHOSTID utility provided by DownStream Technologies to get the UUID for your virtual machine. See the download and usage instructions below.

If the UUID is not available for your virtual machine supplier, then the secondary HostID type is available: **USB dongle over IP** (internet protocol). USB over internet protocol products include AnywhereUSB™.

Ethernet (MAC) addresses are not supported by DownStream Technologies for virtual machines.

In order to support DownStream license servers on virtual machines, a license transfer to a VM network license is required. The DownStream VM License Manager will be provided upon completion of the license transfer. For existing licenses, a license transfer is needed to switch to virtual machine licensing. Please download the **License Transfer Form for Virtual Servers**. Then follow the instructions below to obtain the **UUID** HostID, and send the completed transfer form to DownStream per instructions at the following URL address.

http://www.downstreamtech.com/license-transfer-policy.php

**rev 07 – 4/9/2014** 

# **Obtaining the UUID HostID for Virtual Machines**

DownStream Technologies supports UUID hostID's for the following virtual machine suppliers: VMWare and Microsoft. VMWare supports Windows OS and LINUX OS virtual machines. Microsoft supports Windows OS virtual machines.

### *Obtaining UUID for Virtual Machine Running WINDOWS OS*

Download the LMHOSTID.EXE file for Windows OS virtual machines.

#### **LMHOSTID EXE Download (Windows OS)**

http://www.downstreamtech.com/customer-ftp/lmhostid.zip

Unzip the downloaded file. Run LMHOSTID.EXE in a Command Prompt window with the following arguments.

For the VMWare Virtual Machine supplier, type the following. **lmhostid –ptype VMW –uuid** 

For the Microsoft (HyperV) Virtual Machine supplier, type the following.  **lmhostid –ptype HPV –uuid** 

#### *Obtaining UUID for Virtual Machine Running Red Hat® LINUX® OS*

Download the LMUTIL binary file for Red Hat LINUX OS virtual machines on VMWare.

### **LMHOSTID Download (Red Hat LINUX OS)**

http://www.downstreamtech.com/customer-ftp/lmutil\_lsb.zip

Unzip the downloaded file. Run LMUTIL in a LINUX terminal window with the following arguments.

For the VMWare Virtual Machine supplier, type the following.  **lmutil lmhostid –ptype VMW –uuid** 

**rev 07 – 4/8/2014**